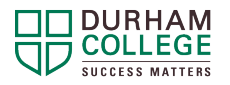

# **Common functions when using the** *CASIO fx-991ES PLUS C* **calculator**

This calculator is used and recommended for Durham College students in programs where a scientific calculator is needed.

Below are some common functions you will surely encounter.

## **Negative Sign and Minus Operation**

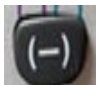

is the negative sign. Press the negative sign then the number.

SHIFT

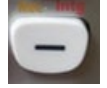

is the minus operation.

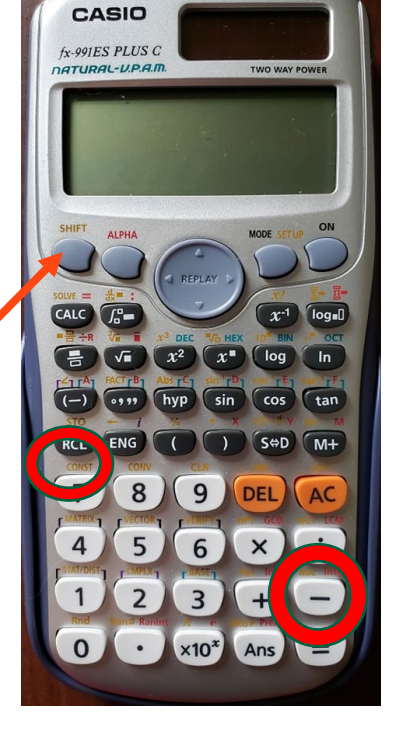

To use functions in yellow, press first then the function you want. The SHIFT button is

located on the top left of the calculator

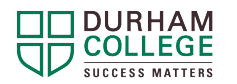

# **Mixed Faction**↔ **Improper fraction**↔ **Decimal**

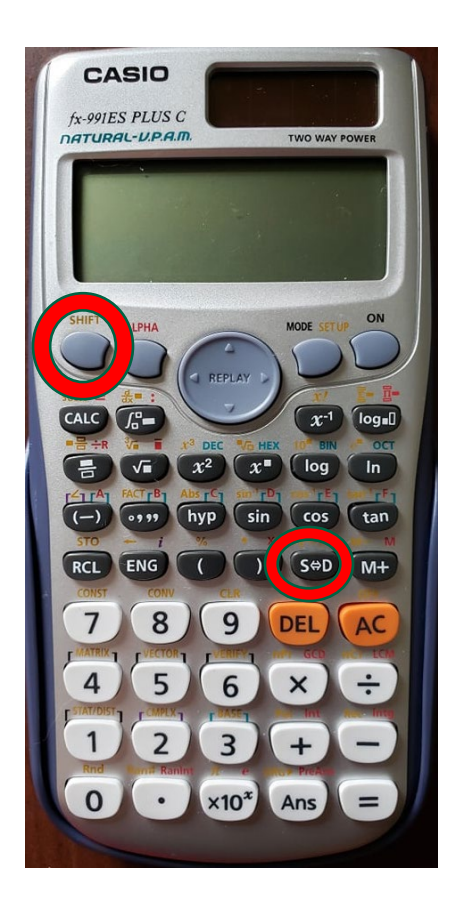

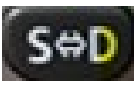

 switches between a faction and decimal (Note: it will keep a faction in improper format, if the result is improper)

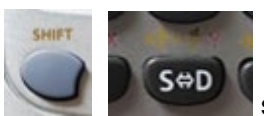

switches between mixed and improper.

## **Inputting something in fraction form**

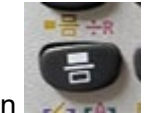

Press a number (which is the numerator), then and press the denominator number.

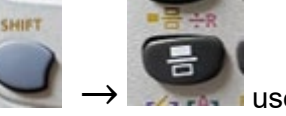

To input a mixed fraction press  $\rightarrow$   $\rightarrow$   $\rightarrow$  use

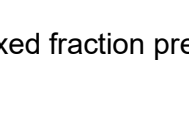

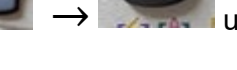

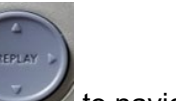

to navigate which number goes where.

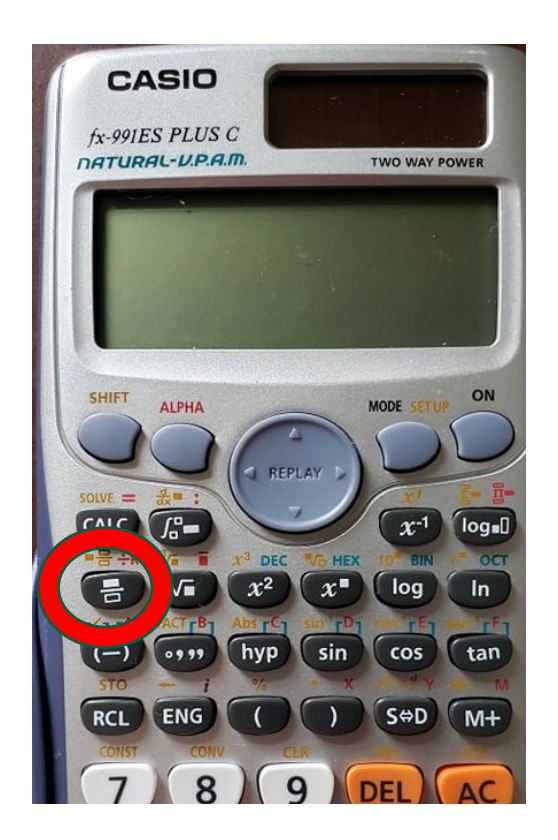

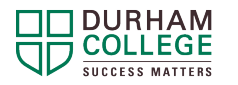

# **Exponents and Radicals**

## **Exponents**

When you press this button  $\mathbf{x}^*$ , two boxes appear. Press the

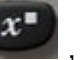

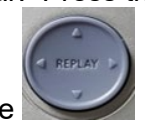

number for the "x" component (the base) and then use button to scroll right to input the exponent component.

Squaring something is a very common thing and so it has its own

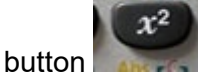

DEC

Cubing is also quite common and so it's there as well. Press

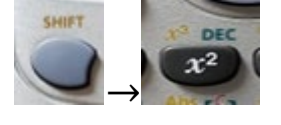

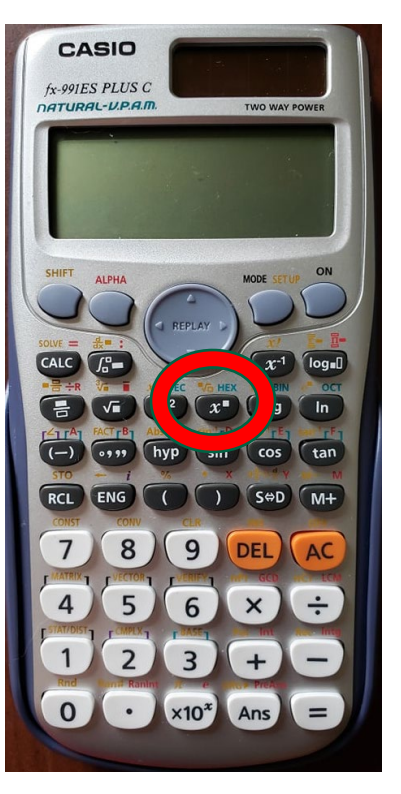

# **Radical (square root)**

SHIFT **HEY** 

move to the other box.

Same is true for  $\rightarrow$   $\rightarrow$  Two boxes appear and you input the values and use the to

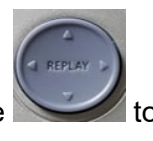

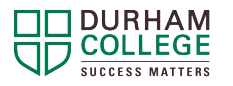

## **How to store and recall values**

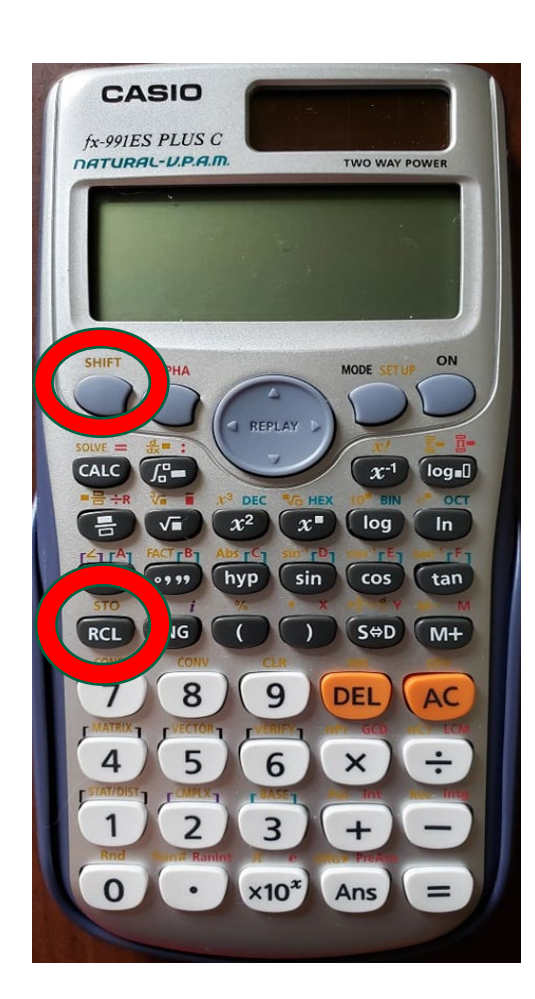

Let's look at an example:

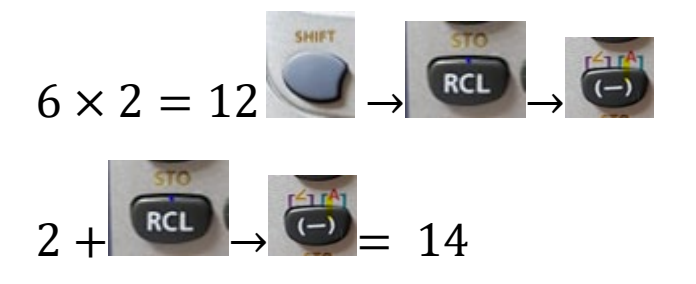

After you do a calculation, you might need it later so you can save as follows:

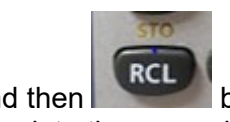

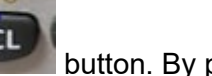

Press and then button. By pressing SHIFT first, you are going into the second function, the stuff in yellow

Then press any variable (in red) in which you can save the number.

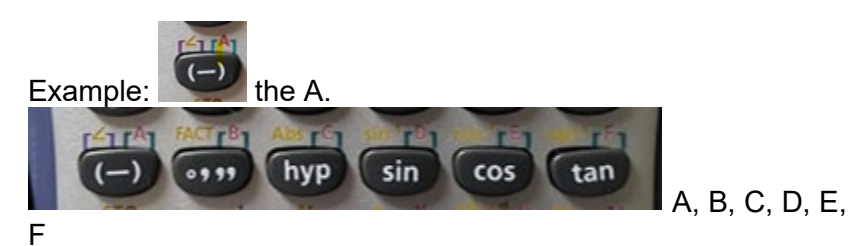

Now, to recall this number or use it in another calculation,

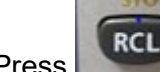

SHIFT

Press and the red letter you saved it under. Ex.

If you have any questions, please email [sals@durhamcollege.ca.](mailto:sals@durhamcollege.ca)

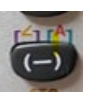

[sals@durhamcollege.ca](mailto:sals@durhamcollege.ca) Page 4 of 4<br>© Durham College or its licensors (2022) Salsan Durham College or its licensors (2022) © Durham College or its licensors (2022)